## 技術ノート KGTN 2015042402

## 現 象

[GGH4.X/iOS] iOS クライアント (iPad クライアント) でウインドウをスクロールする時のコツを知りたい.

## 説 明

スクロールしたいアプリケーションを最大化し,二本指で (やや軽めに) タッチして上方向または下方向にゆっ くりドラッグして下さい.スクロールの開始までに1秒くらいかかりますので,時間的に長めにドラッグして下さい. ドラッグ操作が認識されると,画面上に "Scrolling Up..." または "Scrolling Down..." という表示が現れます. なお,画面上に "Right Dragging..." と表示された場合は,一旦指を離して「もっと軽めに」 タッチして下さい. 画面全体が動いた場合は,一旦指を離して 「よりしっかり二本指で」 タッチして下さい (注:アプリケーションが 最大化状態であれば,二本指のタッチで画面全体が動くことはありません.画面全体が動く場合は,タッチが 弱く一本指と認識されています).

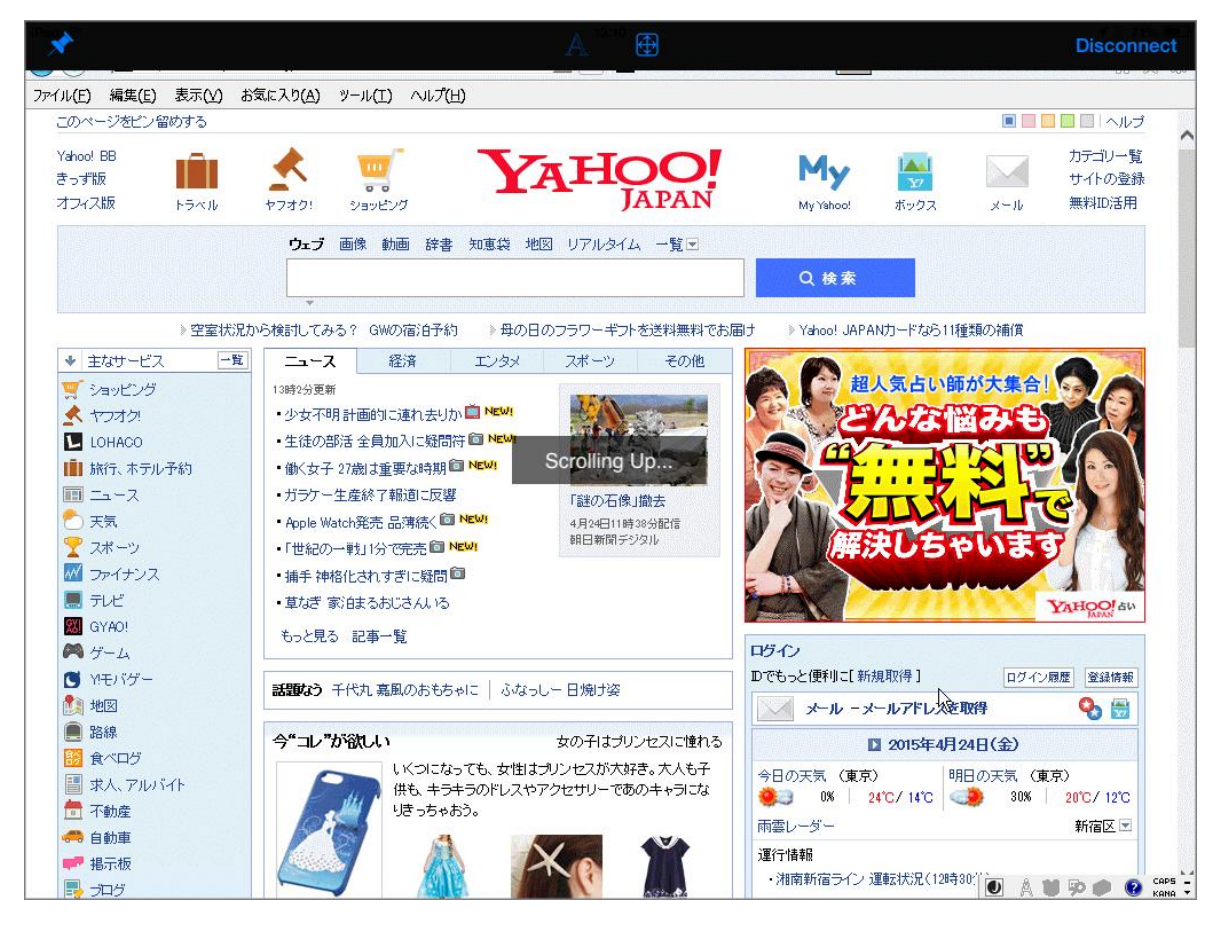

Last reviewed: Apr 24, 2015 Status: DRAFT Ref: NONE Copyright © 2015 kitASP Corporation